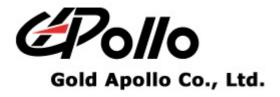

# **Voice Pager**

# MODEL: VP200

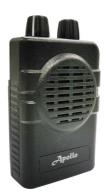

C C 2 0

#### Contents

# Contents

| GETTING STARTED                | 1 |
|--------------------------------|---|
| Equipment Required             |   |
| PROGRAMMING INTERFACE          |   |
| INSTALLING PROGRAMMER SOFTWARE |   |
| INSTALLATION                   |   |
| Running                        | 7 |
| CONNECTING PROGRAMMER TO VP200 | 8 |
| VP200 PROGRAMMING              | 9 |
| INTRODUCTION                   | 9 |
| STARTING THE PROGRAMMER        |   |
| MAIN MENU                      |   |
| Menu bar                       |   |
| Serial Setting                 |   |
| Channel Space Setting          |   |
| Tone System                    |   |
| Channel                        |   |
| Setting                        |   |

# **Getting Started**

The VP200 Pager Programming Software, provides the flexibility to program VP200 pagers to meet individual requirements. To obtain the best results from the product, please take a few minutes to read this instruction guide.

# **Equipment Required**

To install and operate the programmer, you need a system that meets the following minimum requirements:

- An personal computer (PC), or compatible
- Windows SE or above operating system (XP Recommended)
- 128 MB of RAM
- A USB output port

# **Programming Interface**

The Programming interface kit, shown in following Figure, supports VP200 programming. Items included with the interface kit consist of the following:

- VP200 Programming software
- VP200 Programmer
- USB Cable Type A to B

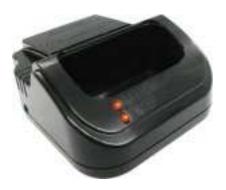

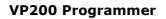

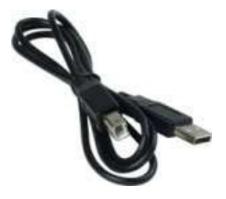

USB Cable - Type A to B

# **Installing Programmer Software**

# Installation

Install the programmer software into a PC as follows:

- 1. Uncompress the VP200\_Setup.zip and save them in a temporary directory.
- 2. Double click the setup.exe file. Click on "Y".

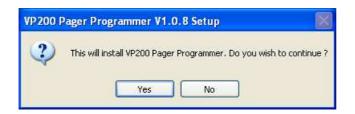

3. Click "Next" on the Welcome screen.

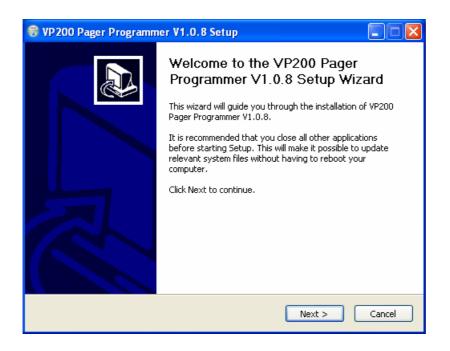

4. Enter your user information and click "Next". (Note: you must enter at least a single character "into the company field)

|               | ormation<br>nter your inform | ation |  |
|---------------|------------------------------|-------|--|
| Jser Name:    |                              |       |  |
| aaaa          |                              |       |  |
| Organization: |                              |       |  |
| aaaaa         |                              |       |  |
|               |                              |       |  |
|               |                              |       |  |
|               |                              |       |  |
|               |                              |       |  |
|               |                              |       |  |
|               |                              |       |  |

5. Choose where the program should be installed and click "Next".

| 🗑 VP 200 Pager Pro                            | ogrammer V1.0.8 Setup                                                                                                    |
|-----------------------------------------------|----------------------------------------------------------------------------------------------------|
|                                               | Choose Install Location<br>Choose the folder in which to install VP200 Pager Programmer<br>V1.0.8.                               |
|                                               | 10 Pager Programmer V1.0.8 in the following folder. To install in a<br>Browse and select another folder. Click Next to continue. |
| Destination Folder                            | \Gold Apollo\VP200 Browse                                                                                                    |
| Space required: 3.6M<br>Space available: 27.0 |                                                                                                    |
| Create with Gold Apollo                       | Co., Ltd                                                                                                    |

6. On the Select Program Folder screen choose where you would like the program to show up in your start menu and click "Install".

| 0   | VP 200 Pager Programmer V1.0.8 Setup                                                                                                    | × |
|-----|----------------------------------------------------------------------------------------------------|---|
|     | Choose Start Menu Folder<br>Choose a Start Menu folder for the VP200 Pager Programmer<br>V1.0.8 shortcuts.                                   |   |
|     | Select the Start Menu folder in which you would like to create the program's shortcuts. You<br>can also enter a name to create a new folder. |   |
|     | Gold Apollo                                                                                                    |   |
|     | 7-Zip<br>Accessories<br>Administrative Tools<br>AntiVir PersonalEdition Classic<br>Catalyst Control Center<br>Games<br>Startup               |   |
|     |                                                                                                    |   |
| Cre | eate with Gold Apollo Co., Ltd                                                                                                    | ) |
|     |                                                                                                    |   |
| 8   | VP200 Pager Programmer V1.0.8 Setup                                                                                                    | × |

| The second second secon | rogrammer V1.0.8 Se                          | etup               |                 |                |
|----------------------------------------------------------------------------------------------------|----------------------------------------------|--------------------|-----------------|----------------|
| 6                                                                                                    | Installing<br>Please wait whil<br>installed. | e VP200 Pager Pro  | grammer V1.0.8  | is being       |
| Create shortcut: (                                                                                                    | :\Documents and Settings                     | All Users\Start Me | nu\Programs\Gol | d Apollo\Unins |
|                                                                                                    |                                              |                    |                 |                |
| Show details                                                                                                    | J                                            |                    |                 |                |
|                                                                                                    |                                              |                    |                 |                |
|                                                                                                    |                                              |                    |                 |                |
|                                                                                                    |                                              |                    |                 |                |
|                                                                                                    |                                              |                    |                 |                |
| Create with Gold Apo                                                                                                    | llo Co., Ltd                                 | 2                  |                 |                |
|                                                                                                    |                                              | < Back             | Next >          | Cancel         |

7. If you had installed USB driver then click "Finish" on the Setup Complete screen and VP200 Pager Programmer has been installed on your computer.

| 😽 VP200 Pager Programm | er V1.0.8 Setup                                                                                                    |        |
|------------------------|----------------------------------------------------------------------------------------------------|--------|
|                        | Completing the VP200 Pager<br>Programmer V1.0.8 Setup Wiz<br>VP200 Pager Programmer V1.0.8 has been installe<br>computer.<br>Click Finish to close this wizard. |        |
|                        | < Back Finish                                                                                                    | Cancel |

8. If you did not install USB driver then click "OK" to install USB driver.

| 😌 VP200 Pager Program            | imer V1.0.8 Setup                                          |          |
|----------------------------------|------------------------------------------------------------|----------|
| 6                                | Installation Complete<br>Setup was completed successfully, |          |
|                                  |                                                            |          |
| S VP                             | 200 Pager Programmer V1.0.8 S 🔀                            | ก        |
|                                  | This will install USB driver!                              |          |
|                                  | ОК                                                         |          |
|                                  |                                                            | <u> </u> |
| —Create with Gold Apollo Co., Lt |                                                            |          |
|                                  | < Back Finish                                              | Cancel   |

| 🛿 PL-2303 Driver Installer - InstallShield Wizard                                                                                                    | × |
|----------------------------------------------------------------------------------------------------|---|
| Extracting Files<br>The contents of this package are being extracted.                                                                                      |   |
| Please wait while the InstallShield Wizard extracts the files needed to install PL-2303<br>Driver Installer on your computer. This may take a few moments. |   |
| Extracting data2.cab                                                                                                    |   |
| InstallShield                                                                                                    |   |

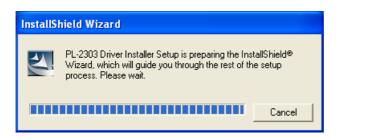

| InstallShield Wizard |                                                                                                    |
|----------------------|----------------------------------------------------------------------------------------------------|
|                      | Welcome to the InstallShield Wizard for PL-2303<br>USB-to-Serial                                           |
|                      | The InstallShield® Wizard will install PL-2303 USB-to-Serial<br>on your computer. To continue, click Next. |
|                      | < Back Next > Cancel                                                                                       |

9. Please reboot your computer after USB driver and programming software installed.

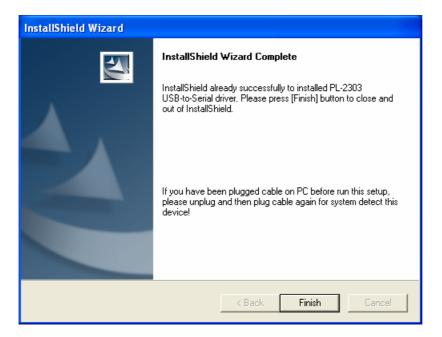

# Running

You now have the program installed. To run it from the Start menu/ Programs/ Gold Apollo /VP200 Pager Programmer.

# **Connecting Programmer to VP200**

Refer to Figure then connect the programmer kit as follows:

- 1. At the rear of the PC, connect the USB cable Type A Male to the USB port.
- 2. Plug the USB cable Type B Male into USB connector of the VP200 programmer. Hardware installation is complete.

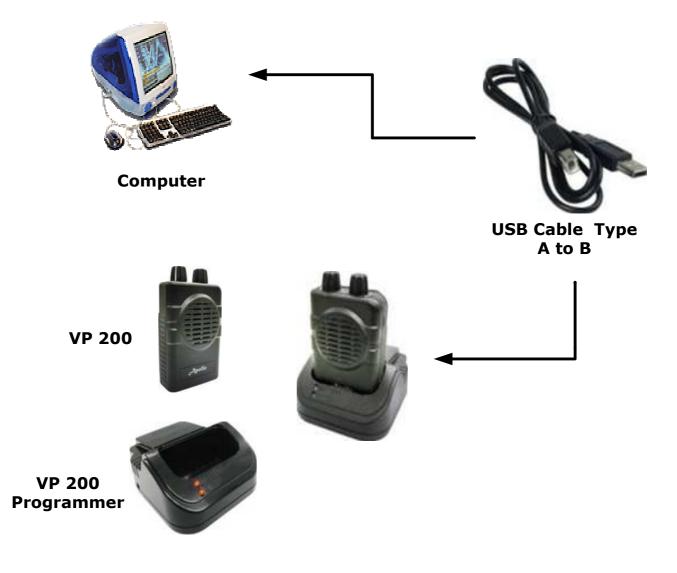

Figure Programmer Hardware Connections

# **VP200 Programming**

# Introduction

The following describes the procedures for using the VP200 programmer to accomplish the following:

- 1. Establish a computer hardware configuration.
- 2. Make sure VP200 has battery that is fully charged.
- 3. Turn the On/Off volume control to the OFF position.
- 4. Turn the function switch to position 'C'.
- 5. With your right or left thumb, press down firmly and hold the reset button.
- 6. With your other hand, turn the On/Off volume control to ON.
- 7. The amber and red indicators should both light and a constant loud tone should sound for three seconds.
- 8. Release the reset button as soon as the events in Step 7 occur.
- 9. Observe the position of the programming pins and insert the VP200 into the VP200 programming nest. The red indicator on the programming interface should light.
- 10. After programming success, need to turn the On/Off volume control to the ON position to effect the values.

# **Starting the Programmer**

 The application can be launched from Start → Programs → Gold Apollo → VP200 Pager Programmer. The following window appears:

| 🖸 Password 🛛 🔀               |  |
|------------------------------|--|
|                              |  |
| Please Input Password ****** |  |
|                              |  |
|                              |  |
| OK Exit                      |  |
|                              |  |

2. Input your password. If key in wrong password for 3 times, the system shuts off automatically. If the password is correct, the following window appears:

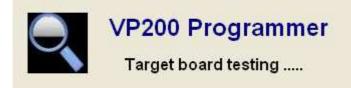

3. Now, the system examines that the VP200 programmer is well installed. If any questions, the following window appears:

| VP 200 | X                                                                                                    |
|--------|----------------------------------------------------------------------------------------------------|
| ♪      | The Board is not responding !<br>Please check your programer ready<br>and COM port connect properly ! |
|        | ОК                                                                                                    |

4. The system shuts off automatically, please re-check the VP200 programmer and COM port are well installed or not then, re-execute the system. If the connection with programmer is OK, the system enters the Main Menu.

#### **VP200 Programming**

# Main Menu

| rial Setting<br>OM Port COM1<br>annel F1 Channe | I F2 Settin | Channel : | Space Setting<br>Space 12.5 K 💌 |              | System<br>Standard Ho | ode ● User Mode      |
|-------------------------------------------------|-------------|-----------|---------------------------------|--------------|-----------------------|----------------------|
| requency<br>Channe                              | I F1 15200  | 000 00Hz  |                                 | PLLR         | 0001A311 1            | PLLN 00146800 MUTL 1 |
| Call Tone                                       | Tone 1      | Tone 2    | Alert Tone Type                 | Alert Patten | Alert Time            |                      |
| CALL #1                                         | 1285.8      | 879.0     | Standard 💌                      | ABCDABCD     | STD 💌                 | Priority Alert       |
| CALL #2                                         | 433.7       | 788.5     | Standard 🔄                      | ABCDABCD     | STD 🚽                 | Priority Alert       |
| CALL #3                                         | 832.5       | 510.5     | Standard 👱                      | ABCDABCD     | STD 🚽                 | Priority Alert       |
| CALL #4                                         | 539.0       | 1122.5    | Standard 🔄                      | ABCDABCD     | STD 💌                 | Priority Alert       |
| CALL #5                                         | 1153.4      | 1185.2    | Standard 🚽                      | ABCDABCD     | STD 👻                 | Priority Alert       |
| CALL #6                                         | 1217.8      | 410.8     | Standard 🚽                      | ABCDABCD     | STD 🚽                 | Priority Alert       |
| CALL #7                                         | 746.8       | 1321.2    | Standard                        | ABCDABCD     | STD 🚽                 | Priority Alert       |
| CALL #8                                         | 669.9       | 707.3     | Standard 🔄                      | ABCDABCD     | STD 💌                 | Priority Alert       |
| 🔲 Group Call #1                                 | 330.5       |           | Standard 🔄                      | ABCDABCD     | STD 💌                 | Priority Alert       |
| 🔲 Group Call #2                                 | 600.9       |           | Standard 🔄                      | ABCDABCD     | STD 👻                 | Priority Alert       |
| 🔲 Group Call #3                                 | 1185.2      |           | Standard 🔄                      | ABCDABCD     | STD 💌                 | Priority Alert       |
| 🔲 Group Call #4                                 | 1433.4      |           | Standard 🔄                      | ABCDABCD     | STD 👻                 | Priority Alert       |

#### Menu bar

In the menu bar, there are main menus with submenus like those conventionally used in Windows applications.

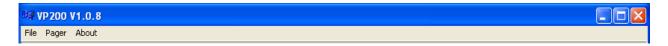

#### • File | Open

Open a VP200 code-plug file. The file has the extension ".tbl".

#### • File | Save

Save the current code-plug data to a file.

#### • File | Save As

Save the current code-plug data to a file with different filename.

Pager | Write

Write the current code-plug data to the pager.

- Pager | Read Read code-plug data from the a pager.
- Pager | Verify Verify the pager data.
- About

Information about the VP200 pager programming version.

#### **Serial Setting**

Select the communication port which is connected to your programmer kit. The system will search the available COM port in the computer and define the COM port that already connected with VP200 programmer as pre-programmed.

| Serial Setting |      |   |  |  |  |  |
|----------------|------|---|--|--|--|--|
| COM Port       | COM1 | • |  |  |  |  |

#### **Channel Space Setting**

Select one of the channel spacing. The option has 12.5K, 10K, 6.25K or 2.5K.

| -Channel Space | Setting  |  |
|----------------|----------|--|
| Channel Space  | 12.5 K 💌 |  |

#### **Tone System**

Select the type of system that the address tones will be selected for. If a system other than USER is selected, then tones pertaining to the selected system are the only tones available for programming.

| Tone System     |             |
|-----------------|-------------|
| ♦ Standard Mode | 🔵 User Mode |

## • Standard Mode

If Standard Mode is selected, all call tones must match the tone listed in this table. If a tone frequency other then the tone frequency listed in this table is entered in the call tone field, the VP200 Pager Programmer will round this frequency to the nearest frequency in the table.

#### • User Mode

If USER is selected, then any address tone frequency can be entered if proper tone spacing is maintained and between 280.0Hz and 3500.0Hz.

#### Channel

The model of VP200 is supported tow channels. Here is an example for channel F1.

| Frequency         PLLR 0001A311         PLLN 00146800         MUTL 1 |          |        |                 |              |            |                |  |  |
|----------------------------------------------------------------------|----------|--------|-----------------|--------------|------------|----------------|--|--|
| Call Tone                                                            |          |        |                 |              |            |                |  |  |
|                                                                      | Tone 1   | Tone 2 | Alert Tone Type | Alert Patten | Alert Time |                |  |  |
| CALL #1                                                              | 1285.8   | 879.0  | Standard 💌      | ABCDABCD     | STD -      | Priority Alert |  |  |
| CALL #2                                                              | 433.7    | 788.5  | Standard 🚽      | ABCDABCD     | STD 🔻      | Priority Alert |  |  |
| CALL #3                                                              | 832.5    | 510.5  | Standard 💌      | ABCDABCD     | STD 🔻      | Priority Alert |  |  |
| CALL #4                                                              | 539.0    | 1122.5 | Standard 💌      | ABCDABCD     | STD 🔻      | Priority Alert |  |  |
| CALL #5                                                              | 1153.4   | 1185.2 | Standard 💌      | ABCDABCD     | STD 🔻      | Priority Alert |  |  |
| CALL #6                                                              | 1217.8   | 410.8  | Standard 💌      | ABCDABCD     | STD 🔻      | Priority Alert |  |  |
| CALL #7                                                              | 746.8    | 1321.2 | Standard        | ABCDABCD     | STD 🔻      | Priority Alert |  |  |
| CALL #8                                                              | 669.9    | 707.3  | Standard        | ABCDABCD     | STD 💌      | Priority Alert |  |  |
| 🔲 Group Call #                                                       | 1 330.5  |        | Standard        | ABCDABCD     | STD 👻      | Priority Alert |  |  |
| 🔲 Group Call #                                                       | 2 600.9  |        | Standard 🚽      | ABCDABCD     | STD 👻      | Priority Alert |  |  |
| 🔲 Group Call #                                                       | 3 1185.2 |        | Standard 🚽      | ABCDABCD     | STD 🖵      | Priority Alert |  |  |
| 🔲 Group Call #4                                                      | 4 1433.4 |        | Standard        | ABCDABCD     | STD 🔽      | Priority Alert |  |  |

#### > Frequency

| Frequency               |               |               |        |  |
|-------------------------|---------------|---------------|--------|--|
| Channel F1 1520000 00Hz | PLLR 0001A311 | PLLN 00146800 | MUTL 1 |  |

#### • Channel F1

Enter the frequency of operation for the channel.

#### **VP200 Programming**

#### > Call Tone

| Call Tone       | Tone 1 | Tone 2 | Alert Tone Type | Alert Patten | Alert Time |                |
|-----------------|--------|--------|-----------------|--------------|------------|----------------|
| CALL #1         | 1285.8 | 879.0  | Standard 💽      | ABCDABCD     | STD -      | Priority Alert |
| CALL #2         | 433.7  | 788.5  | Standard        | ABCDABCD     | STD 🔽      | Priority Alert |
| CALL #3         | 832.5  | 510.5  | Standard 🚽      | ABCDABCD     | STD 🚽      | Priority Alert |
| CALL #4         | 539.0  | 1122.5 | Standard        | ABCDABCD     | STD 💌      | Priority Alert |
| CALL #5         | 1153.4 | 1185.2 | Standard 👻      | ABCDABCD     | STD 💌      | Priority Alert |
| CALL #6         | 1217.8 | 410.8  | Standard 🚽      | ABCDABCD     | STD 🔽      | Priority Alert |
| CALL #7         | 746.8  | 1321.2 | Standard 🚽      | ABCDABCD     | STD 🔽      | Priority Alert |
| CALL #8         | 669.9  | 707.3  | Standard 🗾      | ABCDABCD     | STD 🔻      | Priority Alert |
| 🔲 Group Call #1 | 330.5  |        | Standard        | ABCDABCD     | STD 👤      | Priority Alert |
| 🔲 Group Call #2 | 600.9  |        | Standard        | ABCDABCD     | STD 🔽      | Priority Alert |
| 🔲 Group Call #3 | 1185.2 |        | Standard        | ABCDABCD     | STD 🔽      | Priority Alert |
| 🔲 Group Call #4 | 1433.4 |        | Standard        | ABCDABCD     | STD 💌      | Priority Alert |

#### • CALL #1

If select this check box, the call address is always on.

# • Tone 1/Tone 2

Make tone field entries. Entries into the tone fields are subject to previous selections of Tone System. If tone system selection is "Standard Mode", after selecting the desired Call/Tone field and then pressing (F9), the tone tables may be displayed.

| -Call Tone | F9] Open<br>Tone 1 | Tone Table–<br>Tone 2 |
|------------|--------------------|-----------------------|
| CALL #1    |                    | 879.0                 |

| Tone | Tone Table |       |        |       |       |        |       |       |       |        |        |       |       |       |
|------|------------|-------|--------|-------|-------|--------|-------|-------|-------|--------|--------|-------|-------|-------|
|      | Mot 1      | Mot 2 | Mot 3  | Mot 4 | Mot 5 | Mot 6  | Mot A | Mot B | Mot Z | Mot 10 | Mot 11 | GE A' | GE B' | GE C' |
| 1    | 330.5      | 569.1 | 1092.4 | 321.7 | 553.9 | 1122.5 | 358.9 | 371.5 | 346.7 | 1472.9 | 1930.2 | 682.5 | 652.5 | 667.5 |
| 2    | 349        | 600.9 | 288.5  | 339.6 | 584.8 | 1153.4 | 398.1 | 412.1 | 384.6 | 1513.5 | 1989   | 592.5 | 607.5 | 712.5 |
| 3    | 368.5      | 634.5 | 296.5  | 358.6 | 617.4 | 1185.2 | 441.6 | 457.1 | 426.6 | 1555.2 | 2043.8 | 757.5 | 787.5 | 772.5 |
| 4    | 389        | 669.9 | 304.7  | 378.6 | 651.9 | 1217.8 | 489.8 | 507   | 473.2 | 1598   | 2094.5 | 802.5 | 832.5 | 817.5 |
| 5    | 410.8      | 707.3 | 313    | 399.8 | 688.3 | 1251.4 | 543.3 | 562.3 | 524.8 | 1642   | 2155.6 | 847.5 | 877.5 | 862.5 |
| 6    | 433.7      | 746.8 | 953.7  | 422.1 | 726.8 | 1285.8 | 602.6 | 623.7 | 582.1 | 1687.2 | 2212.2 | 892.5 | 922.5 | 907.3 |
| 7    | 457.9      | 788.5 | 979.9  | 445.7 | 767.4 | 1321.2 | 668.3 | 691.8 | 645.7 | 1733.7 | 2271.7 | 937.5 | 967.5 | 952.5 |
| 8    | 483.5      | 832.5 | 1006.9 | 470.5 | 810.2 | 1357.6 | 741.3 | 767.4 | 716.1 | 1781.5 | 2334.6 | 547.5 | 517.5 | 532.5 |
| 9    | 510.5      | 879   | 1034.7 | 496.8 | 855.5 | 1395   | 822.2 | 851.1 | 794.3 | 1830.5 | 2401   | 727.5 | 562.5 | 577.5 |
| 10   | 539        | 928.1 | 1063.2 | 524.6 | 903.2 | 1433.4 | 912   | 944.1 | 881   | 1881   | 2468.2 | 637.5 | 697.5 | 622.5 |
|      |            |       |        |       |       | Ent    | er E  | xit   |       |        |        |       |       |       |

## • Alert Tone Type

Select one of the Alert Tone type. The options has Standard, Continuous, User defines.

# Alert Patten

Enter in the tones A; B; C; D in the sequence in which you would like them to be heard. A minus sign "-" creates a short pause. See the "Alert Tonality" for tones A; B; C; D.

#### • Alert Time

Select either standard (STD) or alert cycle duration variable (FIXED) in seconds. STD = Alert cycle controlled by the transmitted tone duration. FIXED = a fixed time entered by the user. (Note: A message may be missed if the alert duration is too long.)

| Alert Time | Alert Time      |  |  |  |  |  |
|------------|-----------------|--|--|--|--|--|
| STD 💌      | FIXED - 1.0 sec |  |  |  |  |  |

# • Priority Alert

If select this check box, the vibrate page alerts are replaced by tone alert for call 1 only.

#### **VP200 Programming**

#### Setting

| Channel F1 Channel F2 Setting    |                              |                                                                                   |
|----------------------------------|------------------------------|-----------------------------------------------------------------------------------|
| Model Options                    |                              |                                                                                   |
| Privacy Enable                   | Disable Power Save           | Priority Max. Volume Level<br>Notice : Only usable when Priority Alert is enable. |
| FIX Alert                        | Enable Function Announcement | Enable Function With Vibration / Alert                                            |
| Reset Control Time-Out RESET     | Help Delay Time 8.0 sec      | ✓ Stored Voice                                                                    |
| Reminder 120 Second 💌            |                              | Record Section 8 sections (30 second)                                             |
| Function Switches                |                              | Alert Tonality                                                                    |
| SW-A<br>Mode Monitor F1          | Alert Type Tone 🗾 Push To    | D Listen                                                                          |
| SW-B                             |                              | Tonality B 0.400 KHz                                                              |
|                                  | Alert Type Tone 👤 🗌 Push To  |                                                                                   |
| SW-C<br>Mode Selective Call F1 💌 | Alert Type Tone 💌 🗌 Push To  | D Listen                                                                          |
| SW-D<br>Mode Selective Call F2 💌 | Alert Type Tone 🔹 🗌 Push To  | o Listen                                                                          |

# Model Options

| Model Options                |                              |                                                                                   |
|------------------------------|------------------------------|-----------------------------------------------------------------------------------|
| Privacy Enable               | Disable Power Save           | Priority Max. Volume Level<br>Notice : Only usable when Priority Alert is enable. |
| FIX Alert                    | Enable Function Announcement | Enable Function With Vibration / Alert                                            |
| Reset Control Time-Out RESET | Help Delay Time 8.0 sec      | Stored Voice                                                                      |
| Reminder 120 Second 💌        |                              | Record Section 8 sections (30 second)                                             |

## Privacy Enable

If select this check box, it can prevent the reset button from being used to monitor the channel.

# ☑ Disable Power Save

If select this check box, the Power Save is disable.

## Priority Max. Volume Level

If it is selected, the tone alert is at maximum volume regardless of the position of the control.

# ☑ FIX Alert

If select this check box, the pager operates in the "fixed alert" mode. This means the tone alert is at maximum volume regardless of the position of the volume control. If it isn't selected, then the alert tone and voice audio level is adjustable using the volume control.

## ☑ Enable Function Announcement

Enable or Disable the voice prompt when a pager is powered on or the function switch is turned. This feature is available with the feature of "Save voice" is enabled.

#### ☑ Enable Function With Vibration / Alert

Enable or Disable the vibration or alert prompt when a pager is powered on or the function switch is turned.

# Reset Control

Determines how a select call pager squelches a message after receiving a page. The option has Auto Reset 

Delay N sec Auto Rest 

Manual RESET 

Time-Out

RESET 

Revert SQ 

Delay AUTO N with Revert. Click Help to displays "RESET

FUNCTION HELP".

| Channel F1 Chanr                                                                                                    | nel F2 Setting                                                                                                    |                                                                                                    |                                                                                                    |                                                                                                    |                                    |                                             |                                                                |
|----------------------------------------------------------------------------------------------------|----------------------------------------------------------------------------------------------------|----------------------------------------------------------------------------------------------------|----------------------------------------------------------------------------------------------------|----------------------------------------------------------------------------------------------------|------------------------------------|---------------------------------------------|----------------------------------------------------------------|
| Model Options                                                                                                    |                                                                                                    |                                                                                                    |                                                                                                    |                                                                                                    |                                    |                                             |                                                                |
| 🔲 Privacy Enab                                                                                                    | le                                                                                                    | 🗌 Disable                                                                                                    | Power Save                                                                                                 |                                                                                                    | _                                  | ity Max. Volume L<br>: Only usable when Pri |                                                                |
| FIX Alert<br>Reset Control Tir<br>Reminder 12<br>Function Switche<br>SW-A<br>Mode Monitor F<br>SW-B<br>Mode Monitor F | There are<br>1. Auto R<br>Resets<br>2. Delay<br>Waits<br>3. Manual<br>Resets<br>4. Time-o<br>Resets<br>5. Revert<br>6. Delay<br>Wait N | d sets the met<br>6 methods, de<br>ESET:<br>the audio whe<br>N sec Auto Res<br>N seconds befor<br>RESET:<br>the audio onl<br>ut RESET:<br>after a selec | epending on<br>set:<br>ore checking<br>Ly when the<br>sted amount<br>fode after p<br>svert:<br>then behave | et the audi<br>the model.<br>drops.<br>g carrier d<br>Reset Swit<br>of time on<br>receiving a<br>as monitor | o.<br>rop.<br>ch is<br>ly.<br>SelC | s depressed.<br>Call page.                  | ibration / Alert<br>10 second) –<br>DO KHz<br>DO KHz<br>DO KHz |
| SW-C<br>Mode Selective                                                                                                | Call F1 💌                                                                                                    | Alert Type Tone                                                                                                    | • C                                                                                                    | ] Push To Listen                                                                                            |                                    | Tonality D 1.1                              | 700 KHz                                                        |
| SW-D<br>Mode Selective                                                                                                | Call F2 💌                                                                                                    | Alert Type Tone                                                                                                    | <b>_</b>                                                                                                   | ] Push To Listen                                                                                            |                                    |                                             |                                                                |

#### ☑ Reminder

When "Save voice" is present, this option establishes the time witch the pager to beep periodically indicating an unread message. The option has Disable  $\sim$  30 Second  $\sim$  60 Second  $\sim$  120 Second.

## ☑ Save voice

Enable or disable stored voice on models with this option.

## ☑ Record Section

Select the maximum length (in seconds) of a message. This entry is available only on stored voice pagers. This option has 2 sections (120 seconds)  $\cdot$  4 sections (60 seconds)  $\cdot$  8 sections (30 seconds)  $\cdot$  16 sections (15 seconds).

#### Function Switches Group

Determines the Function Switches. Here is an example for SW-A.

| Function Switches                |                 |                  |
|----------------------------------|-----------------|------------------|
| SW-A                             |                 |                  |
| Mode Monitor F1                  | Alert Type Tone | 🔲 Push To Listen |
| 0141 B                           |                 |                  |
| SW-B<br>Mode Monitor F2          | Alert Type Tone | 🔲 Push To Listen |
|                                  |                 |                  |
| SW-C<br>Mode Selective Call F1 💌 | Alert Type Tone | 🔲 Push To Listen |
|                                  |                 |                  |
| SW-D<br>Mode Selective Call F2 - | Alert Type Tone | 🔲 Push To Listen |

#### • Mode

Select one of the pager operation modes. If a pager is set to a single channel pager, only modes regarding F1 are available. The options has Monitor F1, Monitor F2, Selective Call F1, Selective Call F2, Probability Scan, Priority Scan F1 and Silent Scan.

#### • Alert Type

A pager can alert at three different ways. The option has Tone Vibrate and Tone & vibrate.

## Push To Listen

Enable the PTL option. At this time, the Alert Type is changed to Vibrate automatically and disabled the user selection for Alert Type. This option is only available in selective call and silent scan modes.

# > Alert Tonality

Each letter can have possible waking audio frequencies from 150 cycles per second to 5.49 kHz. The system rounds entered frequency off depending upon the possibilities of the internal frequency divider on or.

| Alert Tonality       |  |  |
|----------------------|--|--|
| Alert Tollanty       |  |  |
| Tonality A 0.200 KHz |  |  |
| Tonality B 0.400 KHz |  |  |
| Tonality C 0.900 KHz |  |  |
| Tonality D 1.700 KHz |  |  |
|                      |  |  |